# **PageSpeed Insights**

#### **Mobile**

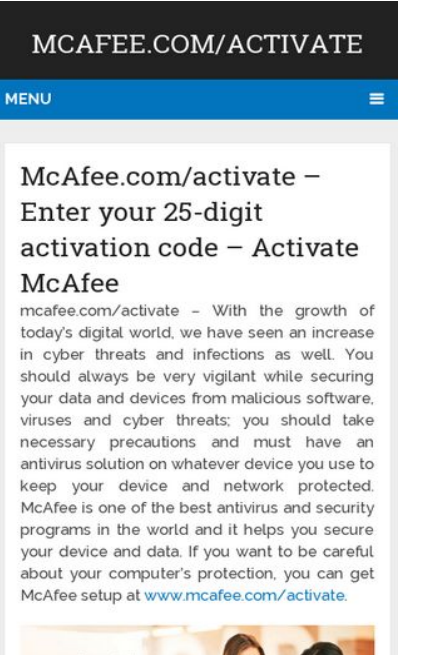

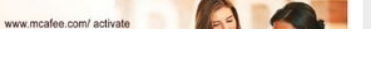

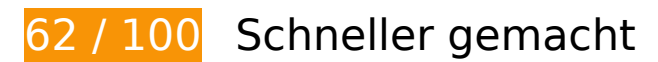

*B* Behebung erforderlich:

### **Komprimierung aktivieren**

Durch die Komprimierung der Ressourcen mit "gzip" oder "deflate" kann die Anzahl der über das Netzwerk gesendeten Bytes reduziert werden.

[Ermöglichen Sie die Komprimierung](http://sitedesk.net/redirect.php?url=https%3A%2F%2Fdevelopers.google.com%2Fspeed%2Fdocs%2Finsights%2FEnableCompression) der folgenden Ressourcen, um die Übertragungsgröße um 171,8 KB (70 %) zu reduzieren.

- Durch die Komprimierung von http://mcafee-com-activate-code.com/wpincludes/js/jquery/jquery.js könnten 61,9 KB (65 %) eingespart werden.
- Durch die Komprimierung von http://mcafee-com-activate-code.com/wpcontent/themes/mts\_schema/style.css könnten 36,4 KB (79 %) eingespart werden.
- Durch die Komprimierung von http://mcafee-com-activate-code.com/wpcontent/themes/mts\_schema/css/font-awesome.min.css könnten 23,3 KB (77 %) eingespart werden.
- Durch die Komprimierung von http://mcafee-com-activate-code.com/ könnten 20,8 KB

(73 %) eingespart werden.

- Durch die Komprimierung von http://mcafee-com-activate-code.com/wpcontent/themes/mts\_schema/css/responsive.css könnten 9,6 KB (79 %) eingespart werden.
- Durch die Komprimierung von http://mcafee-com-activate-code.com/wp-includes/js/wp-emojirelease.min.js könnten 7,5 KB (63 %) eingespart werden.
- Durch die Komprimierung von http://mcafee-com-activate-code.com/wpincludes/js/jquery/jquery-migrate.min.js könnten 5,9 KB (60 %) eingespart werden.
- Durch die Komprimierung von http://mcafee-com-activate-code.com/wpcontent/themes/mts\_schema/js/customscript.js könnten 5,8 KB (70 %) eingespart werden.
- Durch die Komprimierung von http://mcafee-com-activate-code.com/wp-includes/js/wpembed.min.js könnten 647 Byte (47 %) eingespart werden.

## **JavaScript- und CSS-Ressourcen, die das Rendering blockieren, in Inhalten "above the fold" (ohne Scrollen sichtbar) beseitigen**

Ihre Seite enthält 2 blockierende Skript-Ressourcen und 4 blockierende CSS-Ressourcen. Dies verursacht eine Verzögerung beim Rendern Ihrer Seite.

Keine der Seiteninhalte "above the fold" (ohne Scrollen sichtbar) konnten ohne Wartezeiten für das Laden der folgenden Ressourcen gerendert werden. Versuchen Sie, blockierende Ressourcen zu verschieben oder asynchron zu laden, oder laden Sie kritische Bereiche dieser Ressourcen direkt inline im HTML.

[Entfernen Sie JavaScript, das das Rendering blockiert:](http://sitedesk.net/redirect.php?url=https%3A%2F%2Fdevelopers.google.com%2Fspeed%2Fdocs%2Finsights%2FBlockingJS)

- http://mcafee-com-activate-code.com/wp-includes/js/jquery/jquery.js
- http://mcafee-com-activate-code.com/wp-includes/js/jquery/jquery-migrate.min.js

[Optimieren Sie die CSS-Darstellung](http://sitedesk.net/redirect.php?url=https%3A%2F%2Fdevelopers.google.com%2Fspeed%2Fdocs%2Finsights%2FOptimizeCSSDelivery) für die folgenden URLs:

- http://mcafee-com-activate-code.com/wp-content/themes/mts\_schema/style.css
- http://mcafee-com-activate-code.com/wp-content/themes/mts\_schema/css/responsive.css
- http://mcafee-com-activate-code.com/wp-content/themes/mts\_schema/css/fontawesome min css
- http://fonts.googleapis.com/css?family=Roboto+Slab:normal|Raleway:500|Raleway:700|Rob oto+Slab:300&subset=latin

# **Behebung empfohlen:**

#### **Browser-Caching nutzen**

Das Festlegen eines Ablaufdatums oder eines Höchstalters in den HTTP-Headern für statische Ressourcen weist den Browser an, zuvor heruntergeladene Ressourcen über die lokale Festplatte anstatt über das Netzwerk zu laden.

[Nutzen Sie Browser-Caching](http://sitedesk.net/redirect.php?url=https%3A%2F%2Fdevelopers.google.com%2Fspeed%2Fdocs%2Finsights%2FLeverageBrowserCaching) für die folgenden cachefähigen Ressourcen:

- http://mcafee-com-activate-code.com/wp-content/themes/mts schema/css/fontawesome.min.css (Ablaufdatum nicht festgelegt)
- http://mcafee-com-activate-code.com/wp-content/themes/mts schema/css/responsive.css (Ablaufdatum nicht festgelegt)
- http://mcafee-com-activate-code.com/wp-content/themes/mts\_schema/images/nobg.png (Ablaufdatum nicht festgelegt)
- http://mcafee-com-activate-code.com/wp-content/themes/mts\_schema/js/customscript.js (Ablaufdatum nicht festgelegt)
- http://mcafee-com-activate-code.com/wp-content/themes/mts\_schema/style.css (Ablaufdatum nicht festgelegt)
- http://mcafee-com-activate-code.com/wp-content/uploads/2018/07/mcafeeactivate-1024x375.jpg (Ablaufdatum nicht festgelegt)
- http://mcafee-com-activate-code.com/wp-includes/js/jquery/jquery-migrate.min.js (Ablaufdatum nicht festgelegt)
- http://mcafee-com-activate-code.com/wp-includes/js/jquery/jquery.js (Ablaufdatum nicht festgelegt)
- http://mcafee-com-activate-code.com/wp-includes/js/wp-embed.min.js (Ablaufdatum nicht festgelegt)
- http://mcafee-com-activate-code.com/wp-includes/js/wp-emoji-release.min.js (Ablaufdatum nicht festgelegt)
- https://www.googletagmanager.com/gtag/js?id=UA-122596343-1 (15 Minuten)
- https://www.google-analytics.com/analytics.js (2 Stunden)

## **Antwortzeit des Servers reduzieren**

In unserem Test hat Ihr Server innerhalb von 0,29 Sekunden geantwortet.

Es gibt viele Faktoren, die die Antwortzeit Ihres Servers beeinträchtigen können. In [unseren](http://sitedesk.net/redirect.php?url=https%3A%2F%2Fdevelopers.google.com%2Fspeed%2Fdocs%2Finsights%2FServer) [Empfehlungen](http://sitedesk.net/redirect.php?url=https%3A%2F%2Fdevelopers.google.com%2Fspeed%2Fdocs%2Finsights%2FServer) erfahren Sie, wie Sie Serverzeiten überwachen und messen können.

### **CSS reduzieren**

Durch die Komprimierung des CSS-Codes können viele Datenbytes gespart und das Herunterladen und Parsen beschleunigt werden.

[Reduzieren Sie CSS](http://sitedesk.net/redirect.php?url=https%3A%2F%2Fdevelopers.google.com%2Fspeed%2Fdocs%2Finsights%2FMinifyResources) für die folgenden Ressourcen, um ihre Größe um 13,1 KB (23 %) zu verringern.

- Durch die Reduzierung von http://mcafee-com-activate-code.com/wpcontent/themes/mts\_schema/style.css könnten 9,7 KB (22 %) eingespart werden.
- Durch die Reduzierung von http://mcafee-com-activate-code.com/wpcontent/themes/mts\_schema/css/responsive.css könnten 3,4 KB (29 %) eingespart werden.

### **JavaScript reduzieren**

Durch die Komprimierung des JavaScript-Codes können viele Datenbytes gespart und das Herunterladen, das Parsen und die Ausführungszeit beschleunigt werden.

[Reduzieren Sie JavaScript](http://sitedesk.net/redirect.php?url=https%3A%2F%2Fdevelopers.google.com%2Fspeed%2Fdocs%2Finsights%2FMinifyResources) für die folgenden Ressourcen, um ihre Größe um 3,1 KB (38 %) zu verringern.

Durch die Reduzierung von http://mcafee-com-activate-code.com/wpcontent/themes/mts\_schema/js/customscript.js könnten 3,1 KB (38 %) eingespart werden.

### **Bilder optimieren**

Durch eine korrekte Formatierung und Komprimierung von Bildern können viele Datenbytes gespart werden.

[Optimieren Sie die folgenden Bilder](http://sitedesk.net/redirect.php?url=https%3A%2F%2Fdevelopers.google.com%2Fspeed%2Fdocs%2Finsights%2FOptimizeImages), um ihre Größe um 14,6 KB (23 %) zu reduzieren.

Durch die Komprimierung von http://mcafee-com-activate-code.com/wpcontent/uploads/2018/07/mcafee-activate-1024x375.jpg könnten 14,6 KB (23 %) eingespart werden.

# **3 bestandene Regeln**

### **Zielseiten-Weiterleitungen vermeiden**

Auf Ihrer Seite sind keine Weiterleitungen vorhanden. [Weitere Informationen zum Vermeiden von](http://sitedesk.net/redirect.php?url=https%3A%2F%2Fdevelopers.google.com%2Fspeed%2Fdocs%2Finsights%2FAvoidRedirects) [Zielseiten-Weiterleitungen](http://sitedesk.net/redirect.php?url=https%3A%2F%2Fdevelopers.google.com%2Fspeed%2Fdocs%2Finsights%2FAvoidRedirects)

# **HTML reduzieren**

Ihre HTML-Ressource wurde reduziert. [Weitere Informationen zum Reduzieren von HTML-](http://sitedesk.net/redirect.php?url=https%3A%2F%2Fdevelopers.google.com%2Fspeed%2Fdocs%2Finsights%2FMinifyResources)[Ressourcen](http://sitedesk.net/redirect.php?url=https%3A%2F%2Fdevelopers.google.com%2Fspeed%2Fdocs%2Finsights%2FMinifyResources)

## **Sichtbare Inhalte priorisieren**

Die Inhalte "above the fold" (ohne Scrollen sichtbar) wurden ordnungsgemäß priorisiert. [Weitere](http://sitedesk.net/redirect.php?url=https%3A%2F%2Fdevelopers.google.com%2Fspeed%2Fdocs%2Finsights%2FPrioritizeVisibleContent) [Informationen zum Priorisieren sichtbarer Inhalte](http://sitedesk.net/redirect.php?url=https%3A%2F%2Fdevelopers.google.com%2Fspeed%2Fdocs%2Finsights%2FPrioritizeVisibleContent)

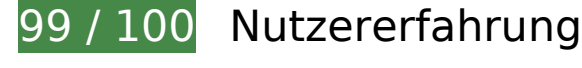

**B** Behebung empfohlen:

## **Optimale Größe von Links oder Schaltflächen auf Mobilgeräten einhalten**

Einige der Links oder Schaltflächen auf Ihrer Webseite sind möglicherweise so klein, dass ein Nutzer sie auf einem Touchscreen nicht bequem antippen kann. Wir empfehlen, [diese Links oder](http://sitedesk.net/redirect.php?url=https%3A%2F%2Fdevelopers.google.com%2Fspeed%2Fdocs%2Finsights%2FSizeTapTargetsAppropriately) [Schaltflächen zu vergrößern](http://sitedesk.net/redirect.php?url=https%3A%2F%2Fdevelopers.google.com%2Fspeed%2Fdocs%2Finsights%2FSizeTapTargetsAppropriately), um eine bessere Nutzererfahrung zu bieten.

Die folgenden Links und Schaltflächen sind nahe an anderen und benötigen möglicherweise zusätzlichen Abstand.

- Die Schaltfläche oder der Link < a href="#">mcafee.com/mav/retailcard</a> und 3 andere liegen nahe an anderen.
- Die Schaltfläche oder der Link <a href="#/">Troubleshoot M…indows Devices</a> liegt nahe an 2 anderen.

# **4 bestandene Regeln**

### **Plug-ins vermeiden**

Ihre Seite verwendet anscheinend keine Plug-ins. Plug-ins können die Nutzung von Inhalten auf vielen Plattformen verhindern. Erhalten Sie weitere Informationen über die Wichtigkeit, [Plug-ins zu](http://sitedesk.net/redirect.php?url=https%3A%2F%2Fdevelopers.google.com%2Fspeed%2Fdocs%2Finsights%2FAvoidPlugins) [vermeiden](http://sitedesk.net/redirect.php?url=https%3A%2F%2Fdevelopers.google.com%2Fspeed%2Fdocs%2Finsights%2FAvoidPlugins).

### **Darstellungsbereich konfigurieren**

Ihre Seite spezifiziert ein Darstellungsfeld, das der Größe des Gerätes angepasst ist. Dies ermöglicht eine korrekte Darstellung auf allen Geräten. Weitere Informationen zur [Konfiguration von](http://sitedesk.net/redirect.php?url=https%3A%2F%2Fdevelopers.google.com%2Fspeed%2Fdocs%2Finsights%2FConfigureViewport) [Darstellungsfeldern](http://sitedesk.net/redirect.php?url=https%3A%2F%2Fdevelopers.google.com%2Fspeed%2Fdocs%2Finsights%2FConfigureViewport).

### **Anpassung von Inhalten auf einen Darstellungsbereich**

Die Inhalte Ihrer Seite passen in den Darstellungsbereich. Erhalten Sie weitere Informationen über die [Größenanpassung von Inhalten zum Darstellungsbereich](http://sitedesk.net/redirect.php?url=https%3A%2F%2Fdevelopers.google.com%2Fspeed%2Fdocs%2Finsights%2FSizeContentToViewport).

## **Lesbare Schriftgrößen verwenden**

Der Text auf Ihrer Seite ist lesbar. Weitere Informationen zur [Verwendung lesbarer Schriftgrößen](http://sitedesk.net/redirect.php?url=https%3A%2F%2Fdevelopers.google.com%2Fspeed%2Fdocs%2Finsights%2FUseLegibleFontSizes).

#### **Desktop**

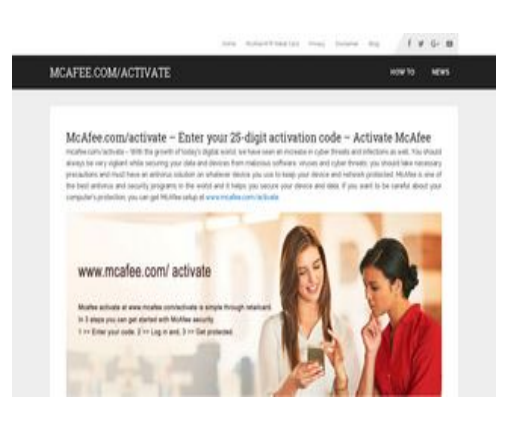

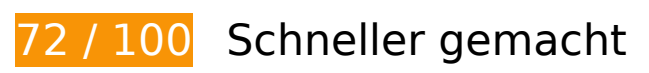

*B* Behebung erforderlich:

## **Komprimierung aktivieren**

Durch die Komprimierung der Ressourcen mit "gzip" oder "deflate" kann die Anzahl der über das Netzwerk gesendeten Bytes reduziert werden.

[Ermöglichen Sie die Komprimierung](http://sitedesk.net/redirect.php?url=https%3A%2F%2Fdevelopers.google.com%2Fspeed%2Fdocs%2Finsights%2FEnableCompression) der folgenden Ressourcen, um die Übertragungsgröße um 171,8 KB (70 %) zu reduzieren.

- Durch die Komprimierung von http://mcafee-com-activate-code.com/wpincludes/js/jquery/jquery.js könnten 61,9 KB (65 %) eingespart werden.
- Durch die Komprimierung von http://mcafee-com-activate-code.com/wpcontent/themes/mts\_schema/style.css könnten 36,4 KB (79 %) eingespart werden.
- Durch die Komprimierung von http://mcafee-com-activate-code.com/wpcontent/themes/mts\_schema/css/font-awesome.min.css könnten 23,3 KB (77 %) eingespart werden.
- Durch die Komprimierung von http://mcafee-com-activate-code.com/ könnten 20,8 KB (73 %) eingespart werden.

- Durch die Komprimierung von http://mcafee-com-activate-code.com/wpcontent/themes/mts\_schema/css/responsive.css könnten 9,6 KB (79 %) eingespart werden.
- Durch die Komprimierung von http://mcafee-com-activate-code.com/wp-includes/js/wp-emojirelease.min.js könnten 7,5 KB (63 %) eingespart werden.
- Durch die Komprimierung von http://mcafee-com-activate-code.com/wpincludes/js/jquery/jquery-migrate.min.js könnten 5,9 KB (60 %) eingespart werden.
- Durch die Komprimierung von http://mcafee-com-activate-code.com/wpcontent/themes/mts\_schema/js/customscript.js könnten 5,8 KB (70 %) eingespart werden.
- Durch die Komprimierung von http://mcafee-com-activate-code.com/wp-includes/js/wpembed.min.js könnten 647 Byte (47 %) eingespart werden.

# **Behebung empfohlen:**

#### **Browser-Caching nutzen**

Das Festlegen eines Ablaufdatums oder eines Höchstalters in den HTTP-Headern für statische Ressourcen weist den Browser an, zuvor heruntergeladene Ressourcen über die lokale Festplatte anstatt über das Netzwerk zu laden.

[Nutzen Sie Browser-Caching](http://sitedesk.net/redirect.php?url=https%3A%2F%2Fdevelopers.google.com%2Fspeed%2Fdocs%2Finsights%2FLeverageBrowserCaching) für die folgenden cachefähigen Ressourcen:

- http://mcafee-com-activate-code.com/wp-content/themes/mts\_schema/css/fontawesome.min.css (Ablaufdatum nicht festgelegt)
- http://mcafee-com-activate-code.com/wp-content/themes/mts\_schema/css/responsive.css (Ablaufdatum nicht festgelegt)
- http://mcafee-com-activate-code.com/wp-content/themes/mts\_schema/images/nobg.png (Ablaufdatum nicht festgelegt)
- http://mcafee-com-activate-code.com/wp-content/themes/mts\_schema/js/customscript.js (Ablaufdatum nicht festgelegt)
- http://mcafee-com-activate-code.com/wp-content/themes/mts\_schema/style.css (Ablaufdatum nicht festgelegt)
- http://mcafee-com-activate-code.com/wp-content/uploads/2018/07/mcafeeactivate-1024x375.jpg (Ablaufdatum nicht festgelegt)
- http://mcafee-com-activate-code.com/wp-includes/js/jquery/jquery-migrate.min.js (Ablaufdatum nicht festgelegt)

- http://mcafee-com-activate-code.com/wp-includes/js/jquery/jquery.js (Ablaufdatum nicht festgelegt)
- http://mcafee-com-activate-code.com/wp-includes/js/wp-embed.min.js (Ablaufdatum nicht festgelegt)
- http://mcafee-com-activate-code.com/wp-includes/js/wp-emoji-release.min.js (Ablaufdatum nicht festgelegt)
- https://www.googletagmanager.com/gtag/js?id=UA-122596343-1 (15 Minuten)
- https://www.google-analytics.com/analytics.js (2 Stunden)

#### **Antwortzeit des Servers reduzieren**

In unserem Test hat Ihr Server innerhalb von 0,49 Sekunden geantwortet.

Es gibt viele Faktoren, die die Antwortzeit Ihres Servers beeinträchtigen können. In [unseren](http://sitedesk.net/redirect.php?url=https%3A%2F%2Fdevelopers.google.com%2Fspeed%2Fdocs%2Finsights%2FServer) [Empfehlungen](http://sitedesk.net/redirect.php?url=https%3A%2F%2Fdevelopers.google.com%2Fspeed%2Fdocs%2Finsights%2FServer) erfahren Sie, wie Sie Serverzeiten überwachen und messen können.

### **CSS reduzieren**

Durch die Komprimierung des CSS-Codes können viele Datenbytes gespart und das Herunterladen und Parsen beschleunigt werden.

[Reduzieren Sie CSS](http://sitedesk.net/redirect.php?url=https%3A%2F%2Fdevelopers.google.com%2Fspeed%2Fdocs%2Finsights%2FMinifyResources) für die folgenden Ressourcen, um ihre Größe um 13,1 KB (23 %) zu verringern.

- Durch die Reduzierung von http://mcafee-com-activate-code.com/wpcontent/themes/mts\_schema/style.css könnten 9,7 KB (22 %) eingespart werden.
- Durch die Reduzierung von http://mcafee-com-activate-code.com/wpcontent/themes/mts\_schema/css/responsive.css könnten 3,4 KB (29 %) eingespart werden.

**JavaScript reduzieren**

Durch die Komprimierung des JavaScript-Codes können viele Datenbytes gespart und das Herunterladen, das Parsen und die Ausführungszeit beschleunigt werden.

[Reduzieren Sie JavaScript](http://sitedesk.net/redirect.php?url=https%3A%2F%2Fdevelopers.google.com%2Fspeed%2Fdocs%2Finsights%2FMinifyResources) für die folgenden Ressourcen, um ihre Größe um 3,1 KB (38 %) zu verringern.

Durch die Reduzierung von http://mcafee-com-activate-code.com/wpcontent/themes/mts\_schema/js/customscript.js könnten 3,1 KB (38 %) eingespart werden.

#### **JavaScript- und CSS-Ressourcen, die das Rendering blockieren, in Inhalten "above the fold" (ohne Scrollen sichtbar) beseitigen**

Ihre Seite enthält 2 blockierende Skript-Ressourcen und 4 blockierende CSS-Ressourcen. Dies verursacht eine Verzögerung beim Rendern Ihrer Seite.

Keine der Seiteninhalte "above the fold" (ohne Scrollen sichtbar) konnten ohne Wartezeiten für das Laden der folgenden Ressourcen gerendert werden. Versuchen Sie, blockierende Ressourcen zu verschieben oder asynchron zu laden, oder laden Sie kritische Bereiche dieser Ressourcen direkt inline im HTML.

[Entfernen Sie JavaScript, das das Rendering blockiert:](http://sitedesk.net/redirect.php?url=https%3A%2F%2Fdevelopers.google.com%2Fspeed%2Fdocs%2Finsights%2FBlockingJS)

- http://mcafee-com-activate-code.com/wp-includes/js/jquery/jquery.js
- http://mcafee-com-activate-code.com/wp-includes/js/jquery/jquery-migrate.min.js

[Optimieren Sie die CSS-Darstellung](http://sitedesk.net/redirect.php?url=https%3A%2F%2Fdevelopers.google.com%2Fspeed%2Fdocs%2Finsights%2FOptimizeCSSDelivery) für die folgenden URLs:

- http://mcafee-com-activate-code.com/wp-content/themes/mts\_schema/style.css
- http://mcafee-com-activate-code.com/wp-content/themes/mts\_schema/css/responsive.css
- http://mcafee-com-activate-code.com/wp-content/themes/mts\_schema/css/fontawesome.min.css
- http://fonts.googleapis.com/css?family=Roboto+Slab:normal|Raleway:500|Raleway:700|Rob oto+Slab:300&subset=latin

### **Bilder optimieren**

Durch eine korrekte Formatierung und Komprimierung von Bildern können viele Datenbytes gespart werden.

[Optimieren Sie die folgenden Bilder](http://sitedesk.net/redirect.php?url=https%3A%2F%2Fdevelopers.google.com%2Fspeed%2Fdocs%2Finsights%2FOptimizeImages), um ihre Größe um 14,6 KB (23 %) zu reduzieren.

Durch die Komprimierung von http://mcafee-com-activate-code.com/wpcontent/uploads/2018/07/mcafee-activate-1024x375.jpg könnten 14,6 KB (23 %) eingespart werden.

# **3 bestandene Regeln**

#### **Zielseiten-Weiterleitungen vermeiden**

Auf Ihrer Seite sind keine Weiterleitungen vorhanden. [Weitere Informationen zum Vermeiden von](http://sitedesk.net/redirect.php?url=https%3A%2F%2Fdevelopers.google.com%2Fspeed%2Fdocs%2Finsights%2FAvoidRedirects) [Zielseiten-Weiterleitungen](http://sitedesk.net/redirect.php?url=https%3A%2F%2Fdevelopers.google.com%2Fspeed%2Fdocs%2Finsights%2FAvoidRedirects)

## **HTML reduzieren**

Ihre HTML-Ressource wurde reduziert. [Weitere Informationen zum Reduzieren von HTML-](http://sitedesk.net/redirect.php?url=https%3A%2F%2Fdevelopers.google.com%2Fspeed%2Fdocs%2Finsights%2FMinifyResources)[Ressourcen](http://sitedesk.net/redirect.php?url=https%3A%2F%2Fdevelopers.google.com%2Fspeed%2Fdocs%2Finsights%2FMinifyResources)

### **Sichtbare Inhalte priorisieren**

Die Inhalte "above the fold" (ohne Scrollen sichtbar) wurden ordnungsgemäß priorisiert. [Weitere](http://sitedesk.net/redirect.php?url=https%3A%2F%2Fdevelopers.google.com%2Fspeed%2Fdocs%2Finsights%2FPrioritizeVisibleContent) [Informationen zum Priorisieren sichtbarer Inhalte](http://sitedesk.net/redirect.php?url=https%3A%2F%2Fdevelopers.google.com%2Fspeed%2Fdocs%2Finsights%2FPrioritizeVisibleContent)